## **E-Mail an Datenannahmestelle von Hand verschicken**

Falls beim Versand der E-Mail mit Abrechnungsdaten mal etwas schief geht, ist es nicht notwendig die Abrechnung zu wiederholen - die Abrechnungsdaten liegen noch im edifact-Ordner.

Stattdessen ist es möglich, die Daten erneut zu senden, in einer E-Mail mit folgendem Aufbau:

- **Empfänger:** E-Mail-Adresse der Datenannahmestelle der abgerechneten Kasse
- **Betreff:** Nur Ihr IK ohne das Präfix "IK", sprich: nur die neun Ziffern
- **E-Mail-Text:** <leer lassen>
- **Dateianhang:**

<Thera-Pi-Verzeichnis>/edifact/<Ihr-IK>/esol0002.auf und <Thera-Pi-Verzeichnis>/edifact/<Ihr-IK>/esol0002<ohne Namenserweiterung> **(esol0002** bitte durch die Kennung der betroffenen Abrechnungsdaten ersetzen!)

From: <https://www.thera-pi-software.de/dokuwiki/>- **Thera-π Wiki**

Permanent link: **<https://www.thera-pi-software.de/dokuwiki/doku.php?id=start:abrechnung:mail2arz>**

Last update: **2023/01/06 16:23**

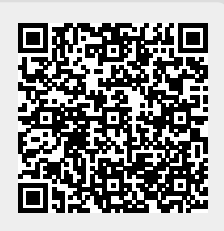